#### **6. Connect via WiFi if desired**

You can connect to our wireless products in 2 ways...

**Ad-hoc mode WiFi or Station mode WiFi**

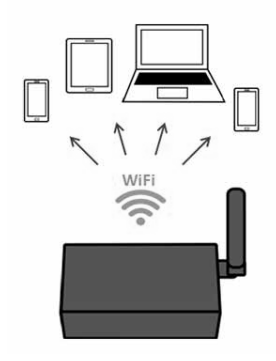

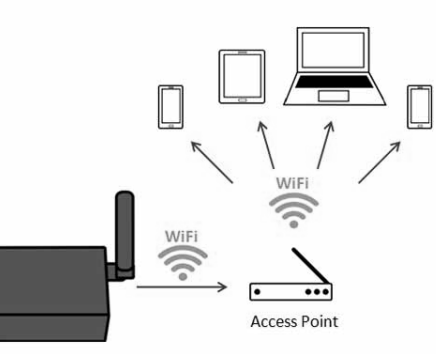

**Ad-hoc mode WiFi** (direct A031 to phone/tablet/PC) is the default setting, this requires no Windows configuration.

- **On your device (phone/tablet/PC):** 15 seconds after the A031 has powered up, you can scan for a WiFi network with an SSID similar to 'QK-A031xxxx'. Connect the device to '**QK-A031xxxx**' with the default password: '**88888888**'.
- **In your chart software:** set the protocol as '**TCP**', IP address as '**192.168.1.100'** and the port number as '**2000**' in the chart software.

**Station mode WiFi** (A031 through a router/access point - to phone/tablet/PC) allows you to access your data at the same time as your other WiFi network data. This option requires configuration to set up the connection between the A031 and your router. See the 'Configuration' section of the manual and configuration instructions on the CD provided.

#### **7. You can adjust baud rates if needed**

To change the baud rate from the default settings (input 4800bps and output 38400bps), adjust these settings using the Configuration software.

See the 'Configuration' section of the manual and configuration instructions on the CD provided.

**Disclaimer:** This product is designed to aid navigation and should be used to augment normal navigational procedures and practices. It is the user's responsibility to use this product prudently. Neither Quark-elec, nor their distributors or dealers accept responsibility or liability either to the product user or their estate for any accident, loss, injury or damage whatsoever arising out of the use or of liability to use this product. **Email:** info@quark-elec.com

# **QK-A031 NMEA 0183 MULTIPLEXER WITH SEATALK™ CONVERTER**

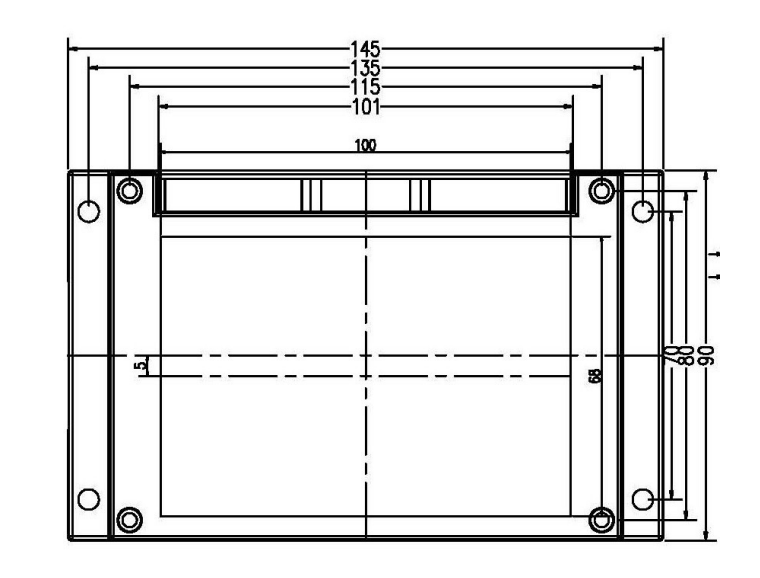

- **What You Need**
- **Installation Overview**
- **Notes**

All products are CE, RoHS certified www.quark-elec.com

**SET-UP GUIDE**

**QUARKELEC** 

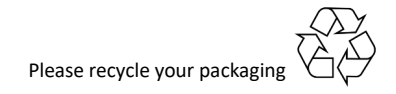

**This is an overview only. Familiarize yourself with the manual and the manuals of any connecting devices before installation. It is always recommended that electronic equipment be installed by an experienced installer.**

# **BEFORE LEAVING HOME:**

#### **12.0V power required**

We recommend pre-installing the Configuration software and drivers if needed, as you might not have a CD reader/internet access on site.

**Driver and Configuration software are optional and only needed for specific features.**

#### **If you will access data on a Mac/Linux/Windows PC:**

- Driver required for Windows. If using Windows 10, the driver should install automatically, if not, it is included on the Free CD and at Quark-elec.com.
- Driver not required for Mac or Linux.

**If you will connect to the A031 through Station mode WiFi:** (e.g. through a router, see page 4)

• Configuration software (Windows) required. Driver may be required as above.

**If you will adjust NMEA 0183 baud rates:** The NMEA 0183 baud rates are set to 4800bps (input) and 38400bps (output) as default, as these are the settings used by most input and output NMEA devices. You can adjust the baud rates if desired, using the Configuration software.

• Configuration software (Windows) required. Driver may be required as above.

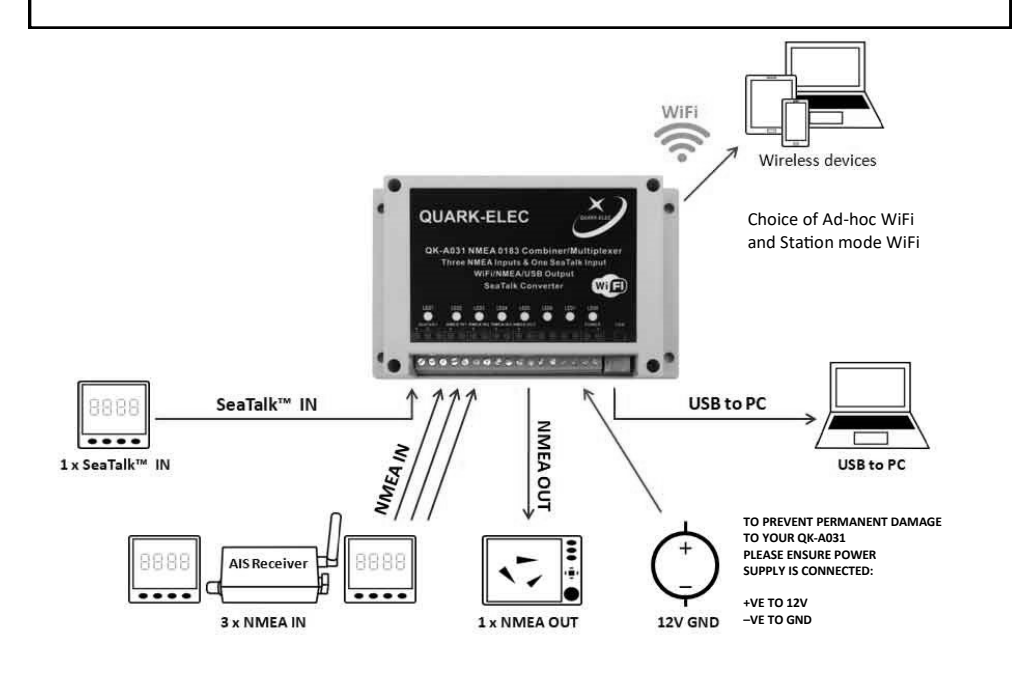

## **INSTALLATION**

#### **1. Mounting: Consider your location…**

- Dry, sturdy location 0.5m from other WiFi equipment.
- Ensure you have the correct length of cables needed for VHF, GPS and the 12.0V power source. If drilling holes for your cabling, seal around any holes to prevent damage to your vessel or equipment.

#### **2. Connect Power**

The A031 uses 12.0V power, from a battery or suitable 12.0V power source.

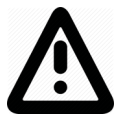

**Check power supply is connected '+' (12.0V) and '–' (GND) or permanent damage will be caused to the A031.**

#### **3. Disconnect power and connect SeaTalk and NMEA input and outputs**

Connect the '+' and '-' terminals of the NMEA input/output on the A031 to the '+' and '-' terminals of the output/input on the instrument.

The A031 uses NMEA 0183-RS422. If your connecting device uses the older NMEA 0183-RS232 and you are having issues with your NMEA connection, you may find swapping these terminals works for your device. Alternatively, connect it using a Quark-elec Protocol Bridge (QK-AS03).

### **4. Check LED lights are working on the A031**

LEDs will flash blue for every valid message received or sent.

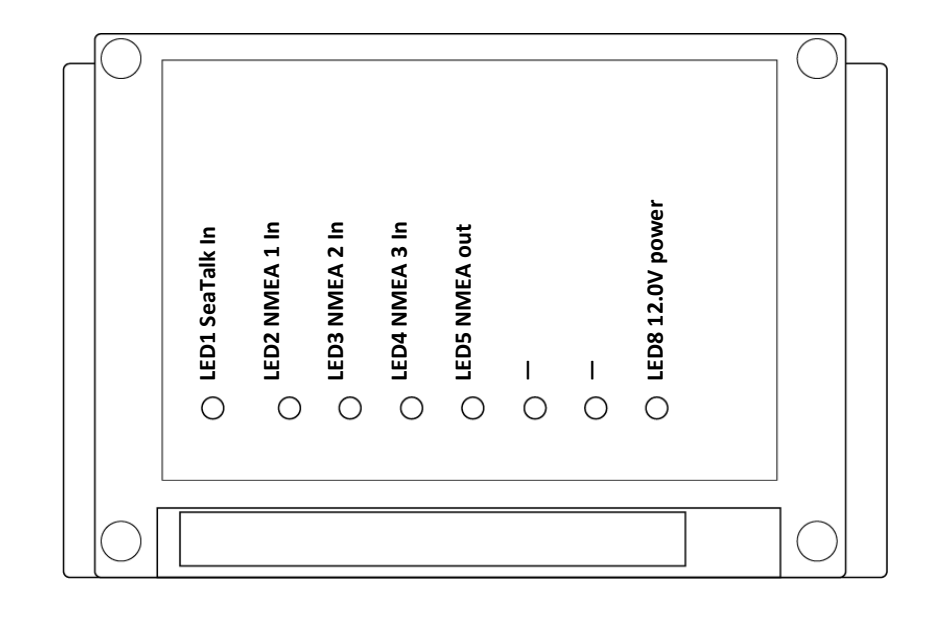